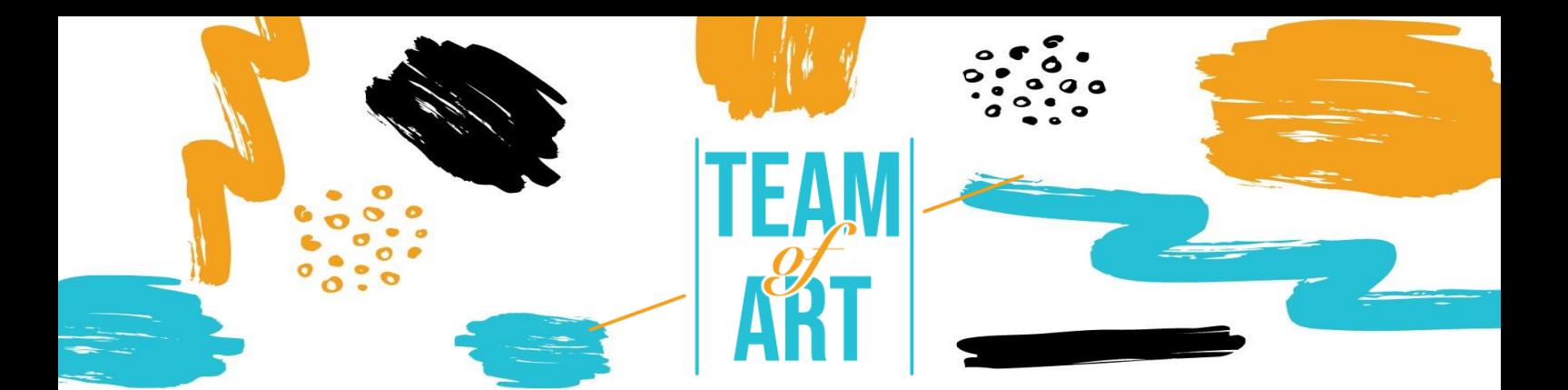

# **ENRIQUECER UN GUION GRÁFICO CON ARTE DEL PATRIMONIO EUROPEO**

#### **Objetivo General**

Hoy en día, en nuestro trabajo, todos necesitamos presentar la información de manera más visual, por lo tanto, acompañada de una imagen, infografía, un icono, etc.

En esta hoja práctica vas a:

- $\checkmark$  Aprender a buscar y usar arte de patrimonio europeo.
- $\checkmark$  Conocer una lista de bibliotecas online
- $\checkmark$  Ver una breve presentación sobre los derechos de uso del arte.
- $\checkmark$  Aprender a adaptar e incrustar viñetas en tu guion gráfico.

#### **Vas a necesitar:**

 Un ordenador con conexión a internet y editor de texto o software de presentaciones.

#### **Retos y problemas**

Cuando los profesores tienen que preparar clases para sus alumnos, tienen que visualizar el contenido de las mismas. Hoy en día es costumbre usar acompañamiento visual en las presentaciones para que los alumnos entiendan mejor el contenido de la lección. El acceso a internet y todos los recursos que ofrece puede llegar a ser abrumador para los profesores. A veces, el gran volumen de información e imágenes relacionadas con el mundo del arte puede obstaculizar la búsqueda del profesor. En esta hoja práctica vamos a intentar poner tierra de por medio de una manera fácil (o con un método sencillo, si prefieres) que el profesor pueda seguir.

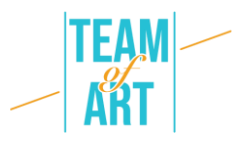

Siguiendo unos simples pasos y siempre teniendo en cuenta el resultado final, la búsqueda se hace más sencilla, eficiente, rápida, y precisa.

Cuando elaboras clases para estudiantes con Trastornos Específicos del Aprendizaje (TEAs), el contenido visual es muy significativo. En estas situaciones, la búsqueda puede –y debe- ser más especializada para acomodar necesidades específicas. Las imágenes captan la atención de los alumnos, ilustran el significado de cosas que pueden ser difíciles de explicar, establecen un cierto tono narrativo, y presentan una mejor manera de entender las ideas que intentas compartir. Todas las bibliotecas online que se sugieren están diseñadas para ayudar al investigador a encontrar el mejor contenido para su clase.

Un problema común en dicha búsqueda es el copyright de la imagen. Hay regulaciones estrictas al respecto. Lo mejor en estos casos es buscar imágenes e información en general que se encuentren bajo licencias de dominio público.

Otro problema darle un uso apropiado en nuestro guion gráfico a la imagen que hayamos encontrado. El tamaño y las dimensiones. Si dicho guion se crea solamente para uso digital, las imágenes deben ser optimizadas para un archivo más pequeño. En cambio, si queremos imprimirlas, su tamaño de los archivos de las imágenes deberá ser más grande. A menudo los archivos para imprimir se usan también para la versión digital, lo que resulta en un archivo pesado y difícil de compartir con las distintas partes interesadas en él.

### **Adaptación**

Cuando el profesor se dispone a buscar online el arte que necesita, debe tener en mente constantemente una frase: palabras clave. Las palabras clave son aquellas que se usan en un buscador para encontrar los resultados adecuados al tema. El profesor debe pensar qué palabras usar para obtener los mejores resultados posibles. Por ejemplo, si

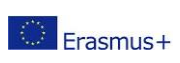

This project has been funded with support from the European Commission. This publication reflects the views only of the author, and the Commission cannot be held responsible for any use which may be made of the information contained therein. queremos encontrar información o imágenes sobre Vincent

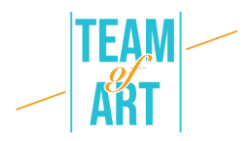

van Gogh, si solo escribimos su nombre de pila en Google, nos vamos a encontrar con esto:

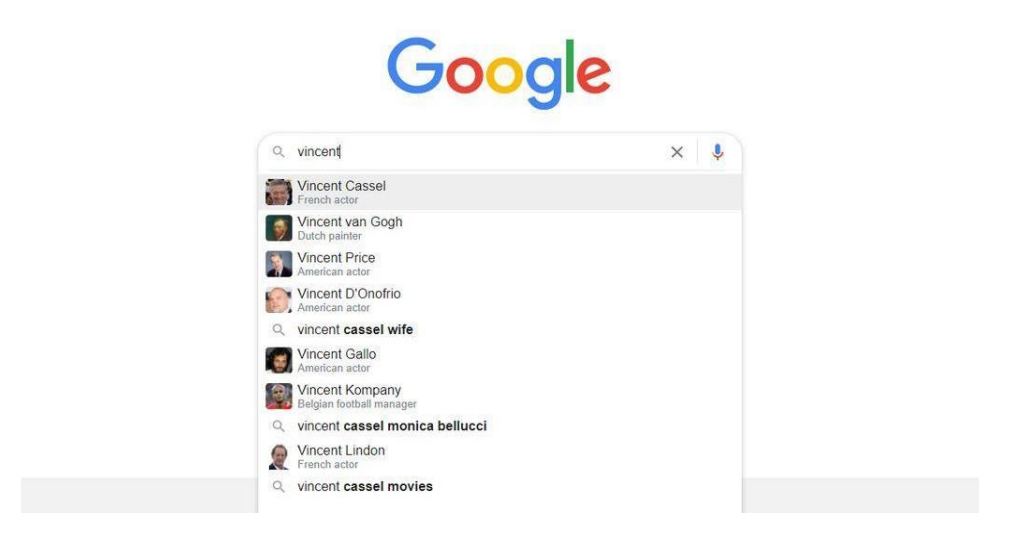

Fíjate que el primer resultado no es el que andamos buscando. El primer resultado es el de un actor con su mismo nombre de pila. El profesor siempre tiene que intentar ser muy específico con su búsqueda para encontrar resultados fácilmente.

Siguiendo con el ejemplo de van Gogh, si buscamos información, la primera página se verá más o menos así:

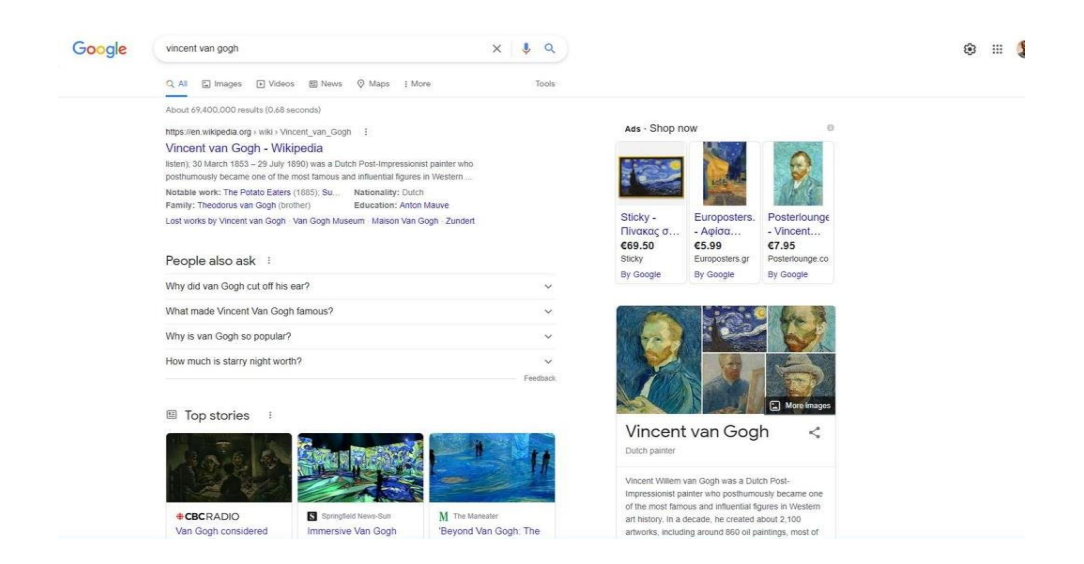

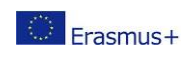

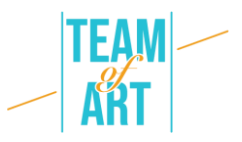

Si queremos ver solo las imágenes, debemos hacer clic en la pestaña "imágenes", arriba. Una vez hecho esto, la vista de la página se va a ver más o menos así:

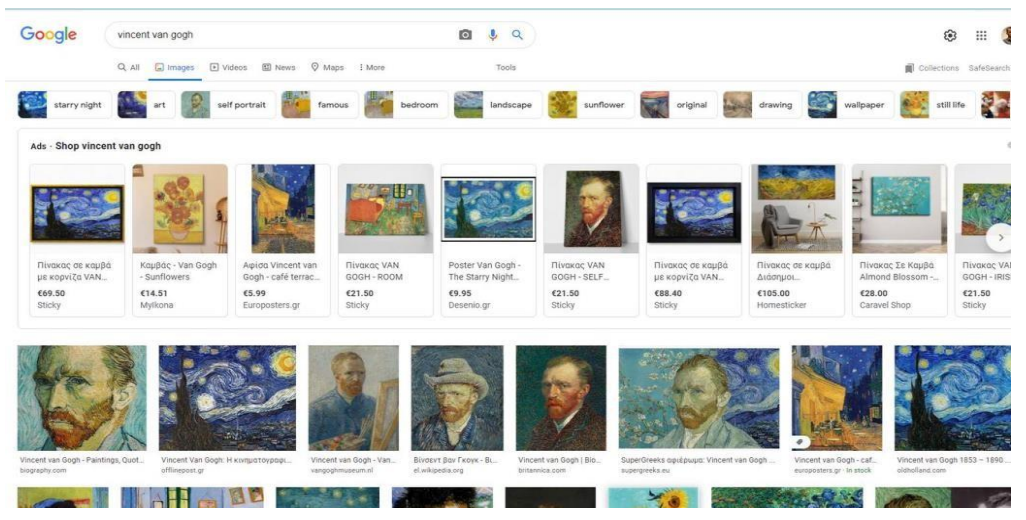

De todos los resultados, podemos elegir el que sea mejor para el propósito de la clase. Ten en cuenta que la fila de más arriba suelen ser anuncios para compras online.

Usar Google como herramienta de búsqueda es lo que la mayoría de gente está acostumbrada a hacer. Debido a que los resultados son enormes en número, se requiere mucho ensayo-error para encontrar la imagen que mejor se adapta a nuestras necesidades. Además, Google tiene una serie de filtros para ordenar sus resultados como, por ejemplo, el tamaño de la imagen.

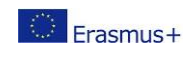

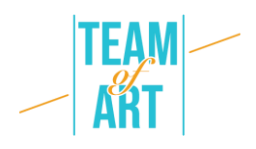

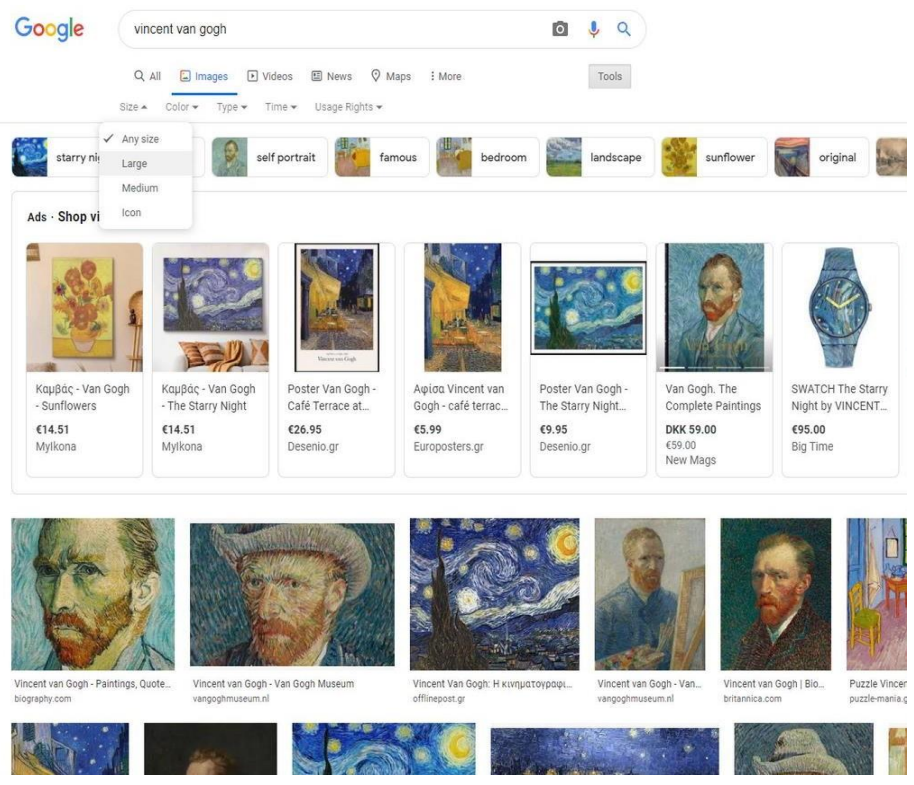

Activa los filtros haciendo clic en la pestaña "herramientas". Un filtro muy útil es el de "derechos de uso". Seleccionando "licencias Creative Commons", solo se van a mostrar aquellos resultados que se puedan utilizar de forma gratuita.

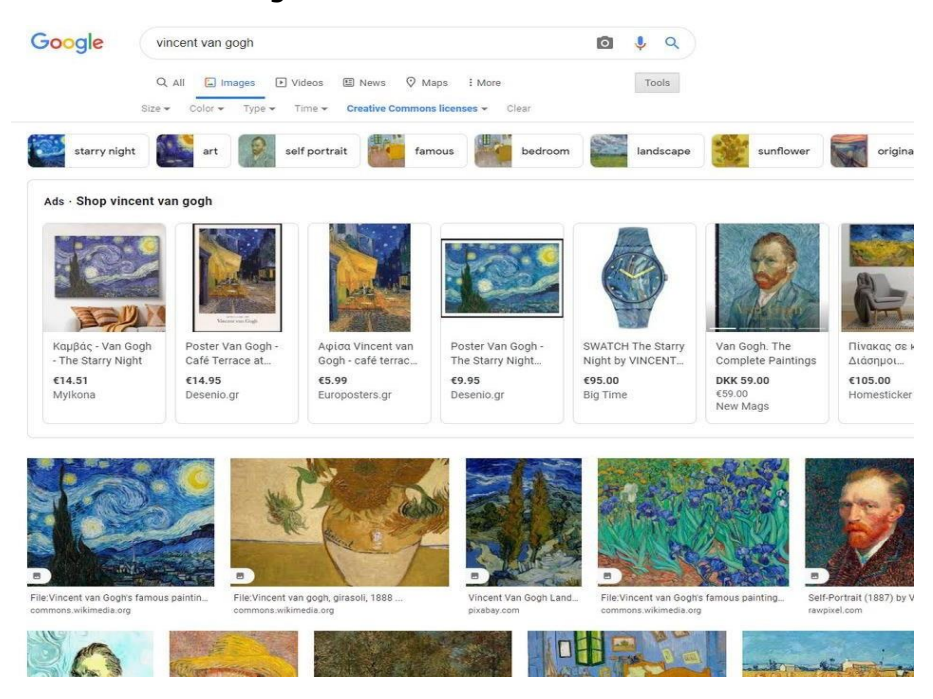

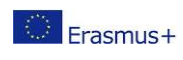

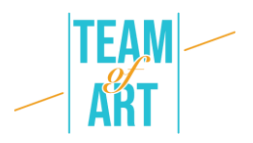

Por suerte, hay un gran número de sitios web que agrupa y documenta el arte de patrimonio europeo. Al final de esta hoja práctica vamos a ver una lista de esas webs. Una hoja práctica que describe el uso de Europeana ya está disponible para ayudar a los profesores a hacer un mejor uso de esa herramienta en sus proyectos.

Mientras buscamos en internet la mejor imagen para nuestro guion gráfico, debemos tener en cuenta los derechos de uso para todas y cada una de las imágenes que vayamos a usar.

Creative Commons es una organización que ha hecho mucho más fácil que la gente pueda compartir su arte. Han establecido una serie de licencias que los artistas pueden poner en sus trabajos, lo que automáticamente da permiso a otros para usar ese trabajo en sus propios proyectos. Eso sí, bajo términos y condiciones específicas.

Un pintor, por ejemplo, puede usar la licencia Creative Commons en una colección de sus pinturas, de manera que cualquiera que la encuentre online pueda comprobar el tipo de licencia elegida y cumplir con las restricciones de uso específico en dicha licencia.

Deberías buscar imágenes que tengan la licencia Creative Commons. La manera más segura de hacerlo es buscar fotos que tengan las dos licencias menos restrictivas:

- CC0: Creative Commons Zero
- CC BY: Attribution

Para la primera, es sencillo. No se requiere atribución al autor. Tiene los mismos derechos de copyright que una imagen de domino público.

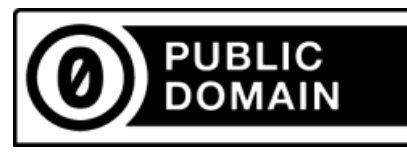

Para la segunda, las imágenes con esta licencia se pueden usar para propósitos no-comerciales o comerciales, y todo lo que el usuario tiene que hacer es citar al artista original.

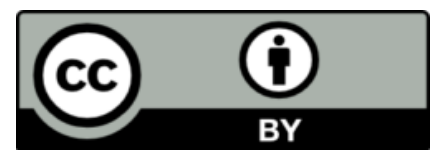

Para información más detallada en relación a los derechos de uso, puedes visitar creativecommons.org. Ten en cuenta que se aplican diferentes normas en diferentes países.

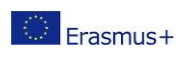

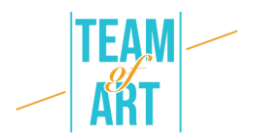

Es importante hacer un uso adecuado de una imagen en tu proyecto. A menudo hay la necesidad de editar una imagen. Editarla suele significar recortarla y cambiarle el tamaño. Para lograr esta edición básica, podemos usar una multitud de herramientas, ya estén instaladas en nuestro ordenador, u online. En nuestro ordenador podemos usar herramientas básicas como MS Paint o Fotos (para Windows) y Fotos en OS. Ambas plataformas y sus respectivas herramientas ofrecen recursos para que el usuario pueda hacer tanto ediciones básicas como avanzadas.

En MS Paint es muy sencillo a la par que directo. Abre la foto en el programa.

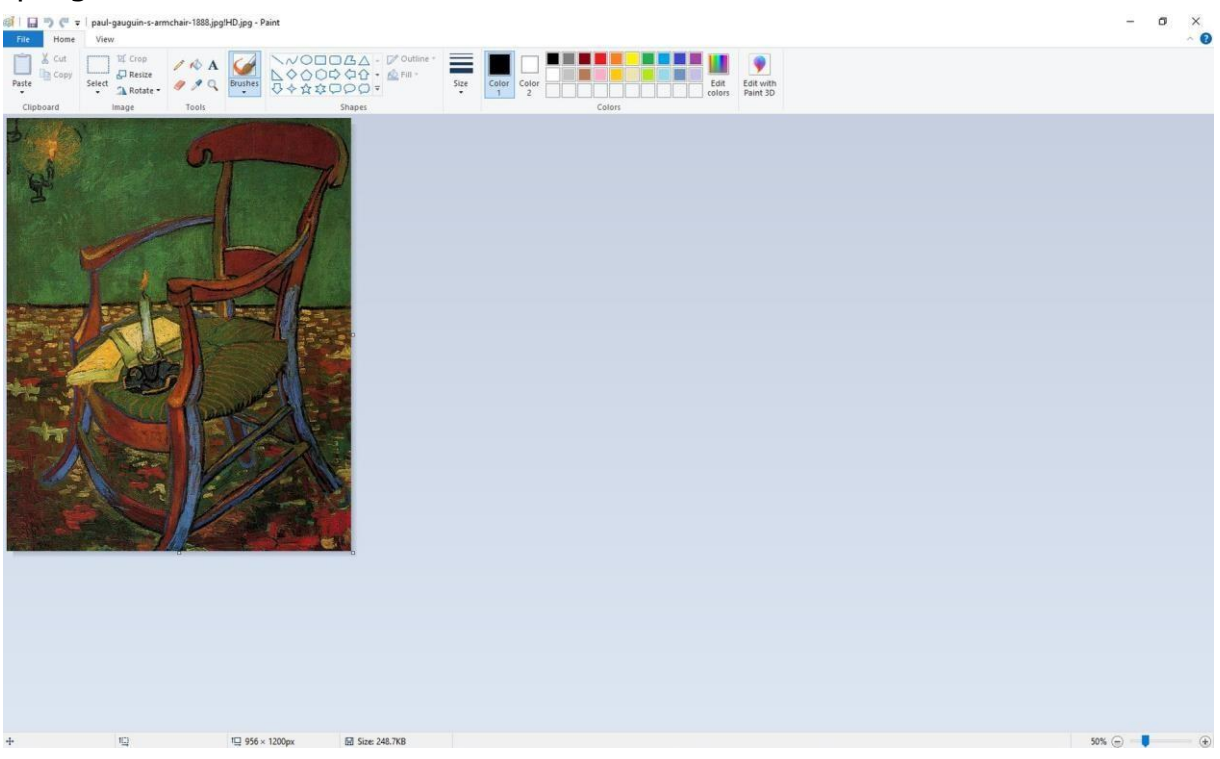

Cambia el zoom en la parte inferior derecha de la pantalla para ver la foto entera. Las herramientas son muy sencillas de entender. Si quieres recortar una parte de la imagen, solo tienes que seleccionar la parte que quieres conservar.

Selecciona la herramienta "Select" (o "seleccionar") y selecciona el área que desees conservar. Seguidamente, haz clic en "Crop" (o "recortar") y el área seleccionada se volverá visible, mientras que se borrará el resto de la imagen.

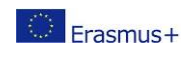

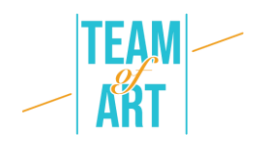

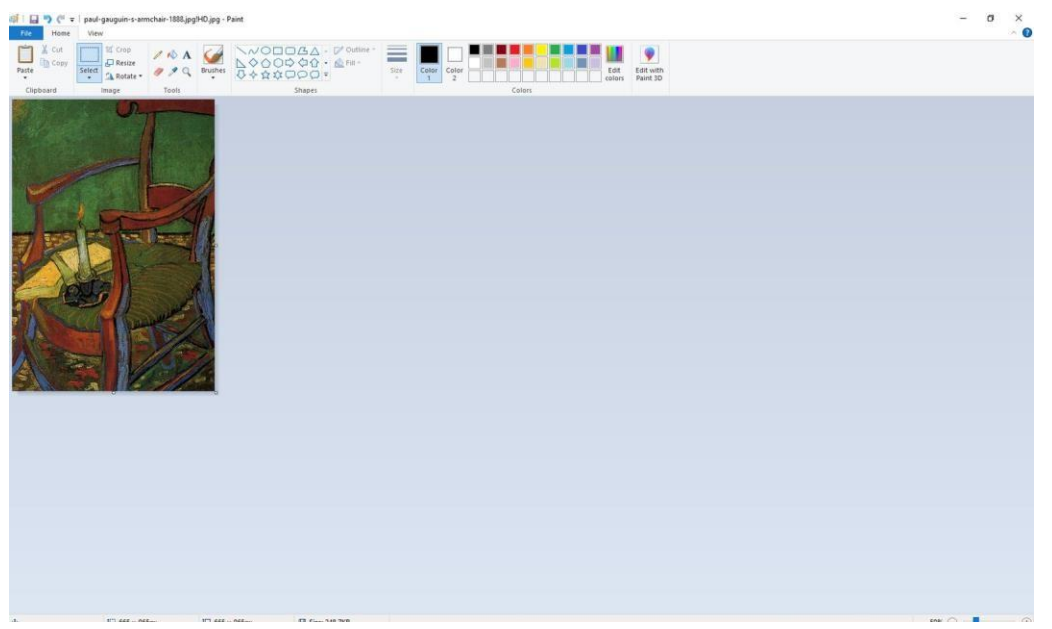

Para cambiar el tamaño de la imagen haz clic en "Resize" (o "cambiar tamaño") y define los parámetros que necesites. Ten en cuenta que siempre es mejor hacer las fotos más pequeñas en lugar de más grandes, ya que así se evita el pixelado.

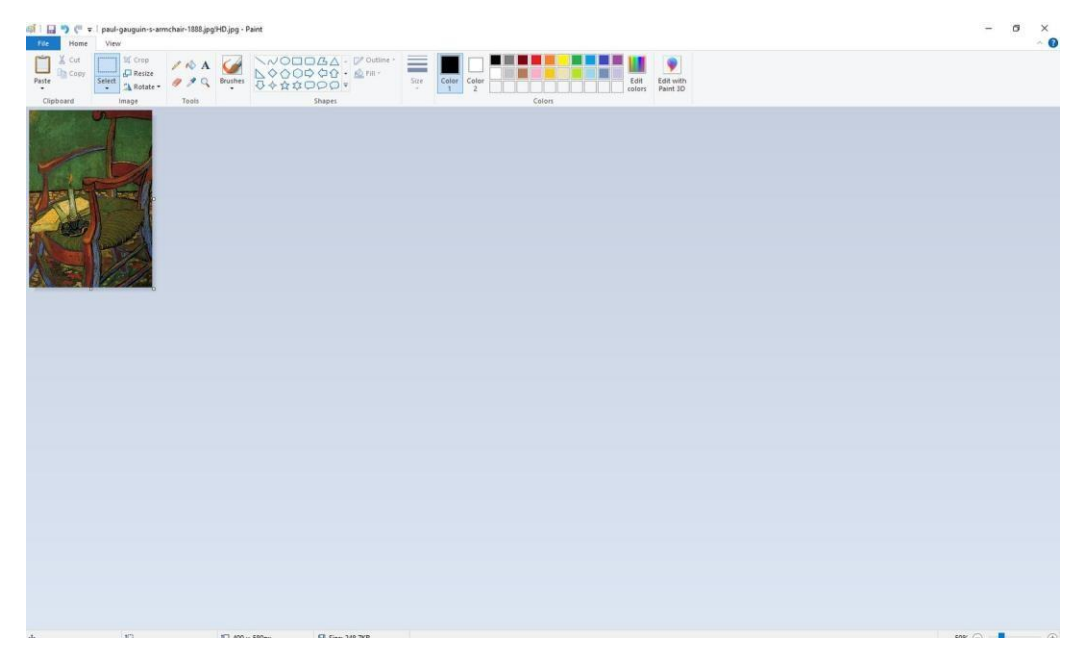

## **Ejemplos prácticos e inspiración**

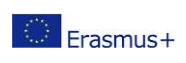

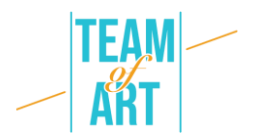

Un buen ejemplo es la web wikiart. WikiArt ya contiene más de 250.000 piezas de arte hechas por 3.000 artistas, que se pueden consultar en hasta 8 idiomas. Este arte se encuentra en museos, universidades, ayuntamientos, y otros edificios públicos de más de 100 países. La mayoría de este arte no está a la vista del público. WikiArt presenta trabajos de tanto dominio público como trabajos protegidos por copyright. Estos últimos se exhiben de acuerdo con el principio de juego limpio: como trabajos artísticos significativos desde un punto de vista histórico, con

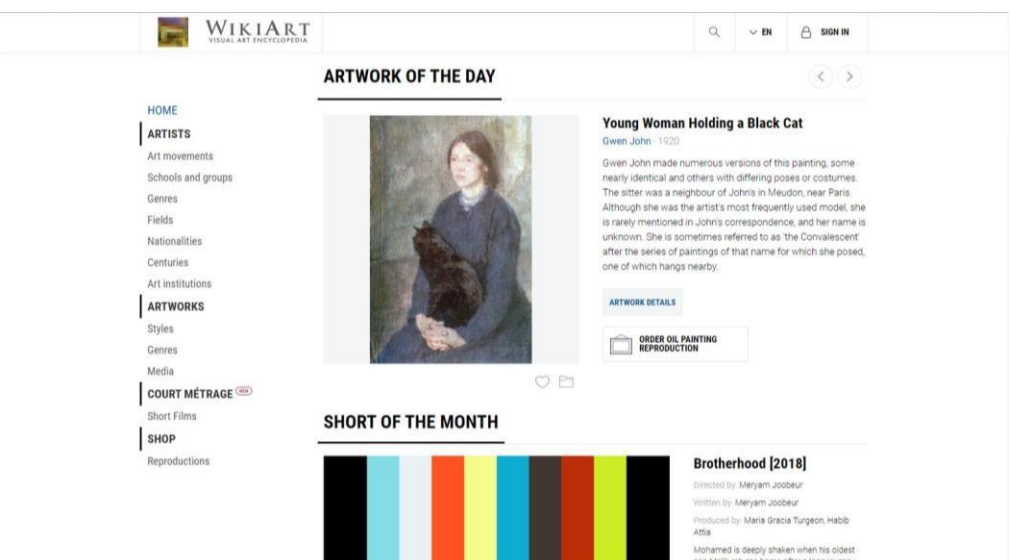

propósitos informativos y educacionales, como fácilmente disponibles en internet, como copias de baja resolución no aptas para uso comercial.

En la izquierda hay un menú desde el que puedes buscar los trabajos de arte que necesites usando filtros para que tu búsqueda sea más sencilla.

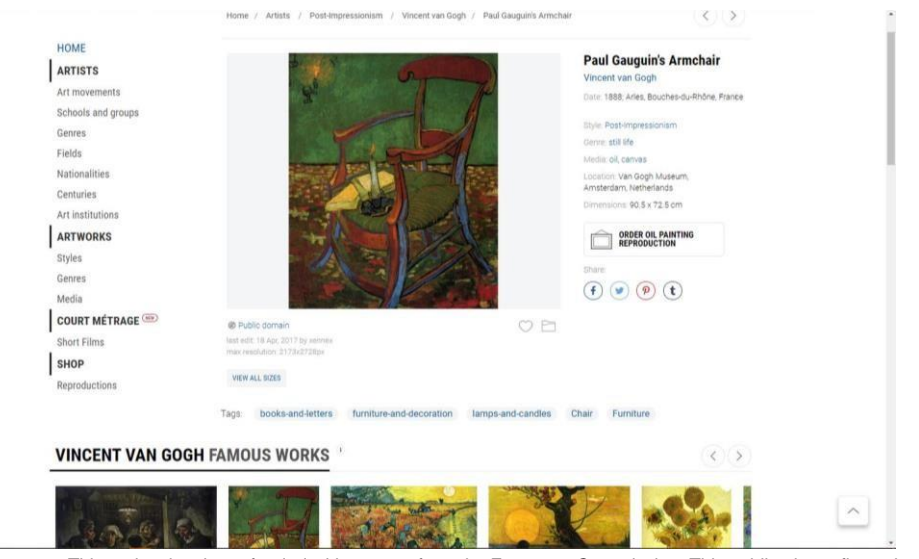

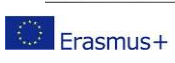

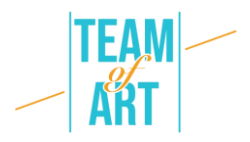

En la página del arte seleccionado, tienes una vista sinóptica de toda la información en relación a la imagen. Copyright, tamaños, estilo, fecha de creación, etc.

**Recursos adicionales libros [ilustrados](https://www.harpersbazaar.com/es/cultura/ocio/g14504949/libros-ilustrados-mas-bonitos-ano-2017/) [pixbay](https://pixabay.com/es/images/search/seleccion/) Galeria de Arte [Nacional](https://masdearte.com/centros/galeria-de-arte-nacional-gan/) de Caracas [Banco](https://www.freejpg.com.ar/banco-de-imagenes-gratis) de Fotos [Vector](https://es.vector.me/) [Europeana](https://www.europeana.eu/es) [Wikiart](https://www.wikiart.org/es) Wikipedia [Mueso van Gogh](https://www.vangoghmuseum.nl/es/planifica-tu-visita) [Museo](https://www.museodelprado.es/) del Prado Arte y [Cultura](https://artsandculture.google.com/usergallery/DQJi6IfWtBLrJA) Google**

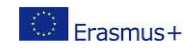